Copyright 2016-2019 *a-pipes* – all right reserved

# **Electronic bagpipes** *a-pipes*

**User's guide**

February 2019

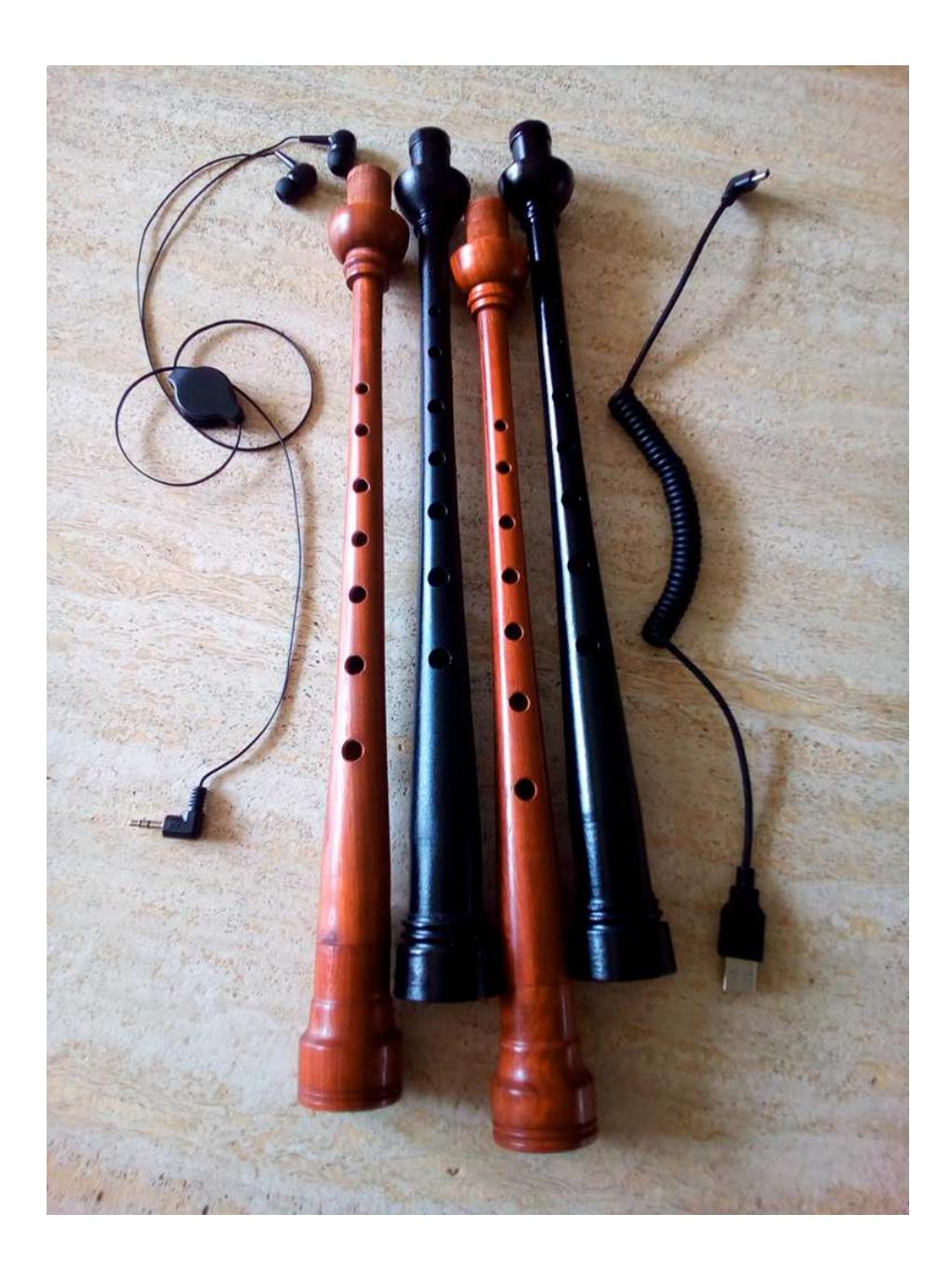

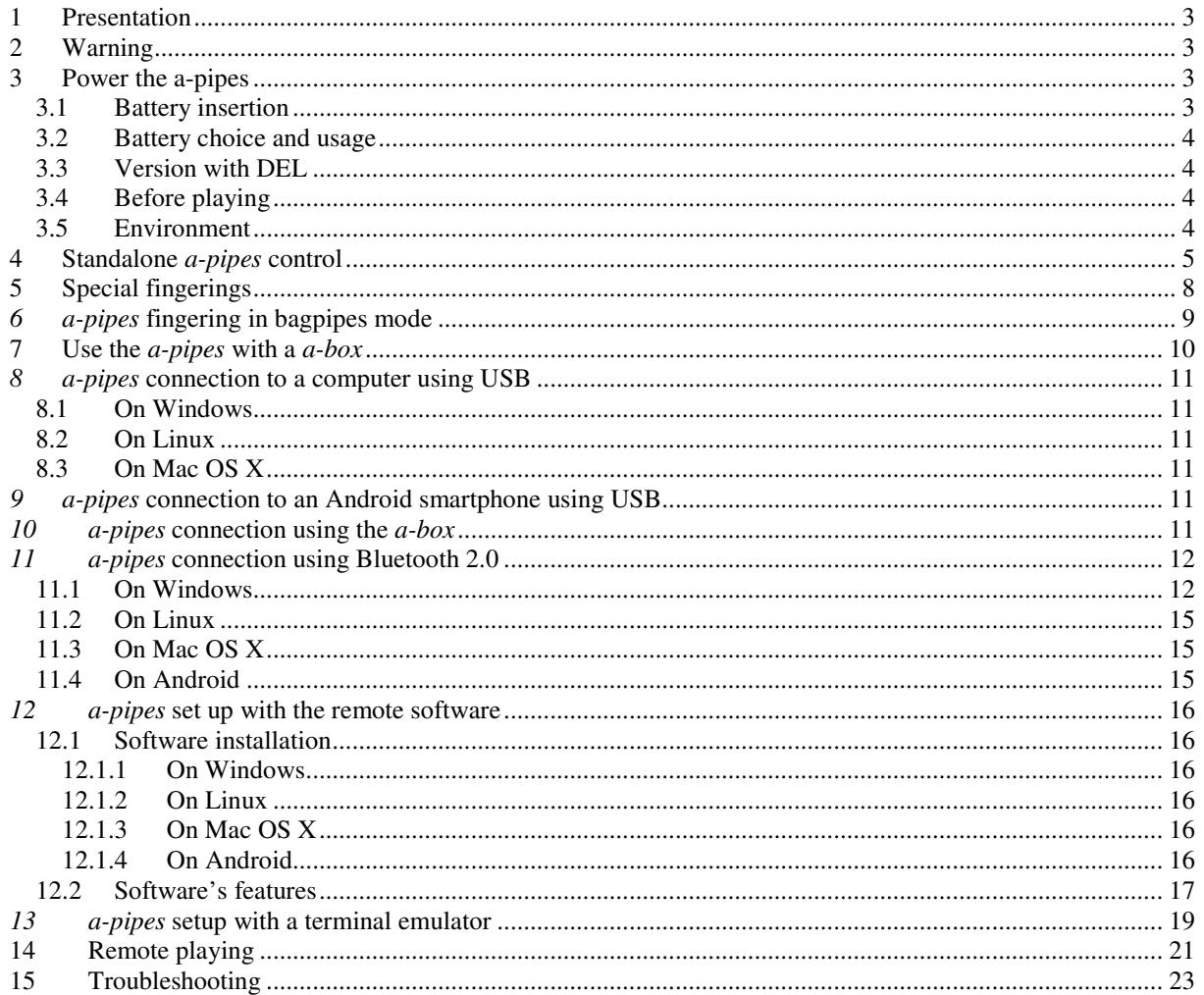

#### Table of content

# **1 Presentation**

This document is the user's guide for electronic bagpipes *a-pipes* and its remote software.

### **2 Warning**

- Because of opened holes, the *a-pipes* is sensitive to extreme moisture environment; direct contact with water shall always be avoided.
- For both plastic and wooden models, due to the fineness of the shape and the presence of holes, the chanter can split in case of violent impact or fall.

# **3 Power the a-pipes**

The device is powered by a single AAA battery (rechargeable or not).

In case of using a non rechargeable battery, because of a lightly reduced length, it can be necessary to stretch the metallic spring on negative pole.

### **3.1 Battery insertion**

The battery must be inserted into the battery holder with positive pole on its largest side; the positive pole should lightly exceed on this side.

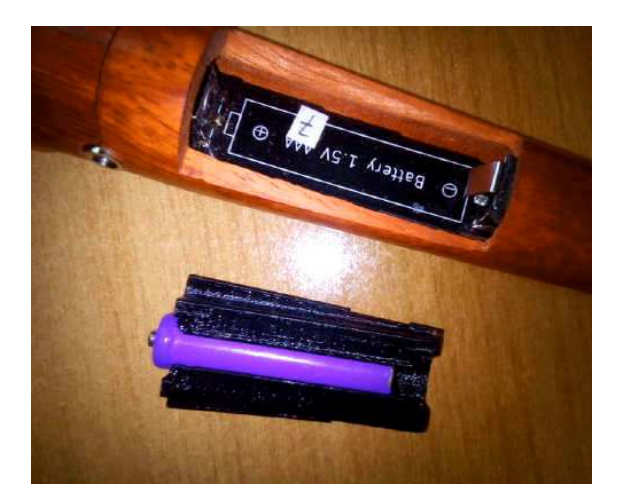

Inset the battery holder, beginning with its largest side, then press it.

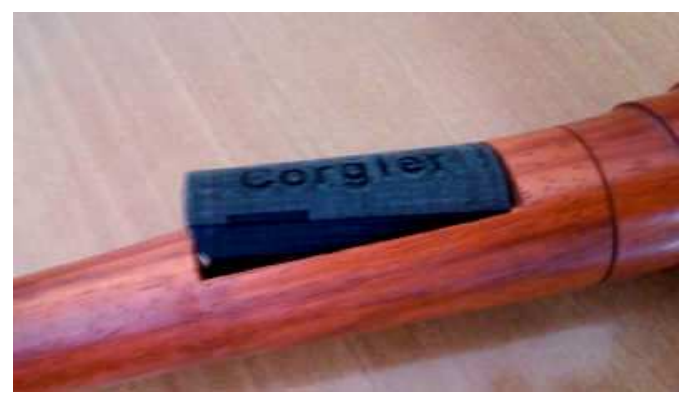

A power switch is used for starting the device.

It can alternatively be powered throw a mini USB cable even if battery is drawn or absent. No switch on needed in such case.

Warning : if the power source is a smartphone, its battery could be quickly drawn.

When *a-pipes* plays no notes, no drones, no metronome and is not connected by Bluetooth or USB, it automatically enters in snooze mode; then battery drawing is dramatically reduced. In this mode, it needs one second or more to turn back to operational mode.

 A "battery low" alert sounds when battery level reaches a low limit (one little beep every 20 seconds, then doubled, tripled and so on as available power decreases).

### **3.2 Battery choice and usage**

A 1800mA rechargeable 1.5V battery theoretically allows continuous playing during 37 hours. The *a-pipes* can play without Bluetooth even with a drawn battery (until 1V).

But when Bluetooth is active, it requires a minimum voltage of 1.3V. If the voltage falls under this limit, the *apipes* will always reboot at Bluetooth activation; on the other hand, the *a-pipes* remains operational for hours without Bluetooth.

For these reasons :

- A not too old 1.2V rechargeable battery, fully refuelled, allows more than 50 minutes with Bluetooth activated.
- An 1.5V rechargeable battery, allows more than 3 hours with Bluetooth activated.
- An 1.5V non rechargeable battery, allows more than 3 hours with Bluetooth activated.

Despite the very lower battery drawn of the radio, the same rules apply. This is due to an initial short current peak at start; if battery level is low, *a-pipes* should perpetually reboot.

### **3.3 Version with DEL**

The most recent *a-pipes* have an orange DEL located close to the on/off switch. This DEL blinks every 2 seconds when playing or when plugged to USB, every 8 seconds else (sleep mode).

#### **With this** *a-pipes* **release, USB communication is only available when the switch is set to ON.**

The rechargeable release has 2 others DEL: one red is powered during the charge, one blue is powered when the battery is full.

### **3.4 Before playing**

Before attempting to play, it is necessary to fill every holes with fingers once. Without that, holes would stay for a while in an undetermined state.

### **3.5 Environment**

*A\_pipes* is able to play in any situation : strongest darkness, full sunshine, stage lights and strobes ...

Fingers dryness or moisture level has no impact on it.

### **4 Standalone** *a-pipes* **control**

*A-pipes* configuration can be set up only using the remote control software on a PC.

All others user's action are done using magic fingerings; holes are numbered from 0 (upper) to 7 (lower).

All these fingerings - but drones and chanter start commands - are allowed only when not playing.

Once fingering is applied, it is necessary to maintain it as is until action completion.

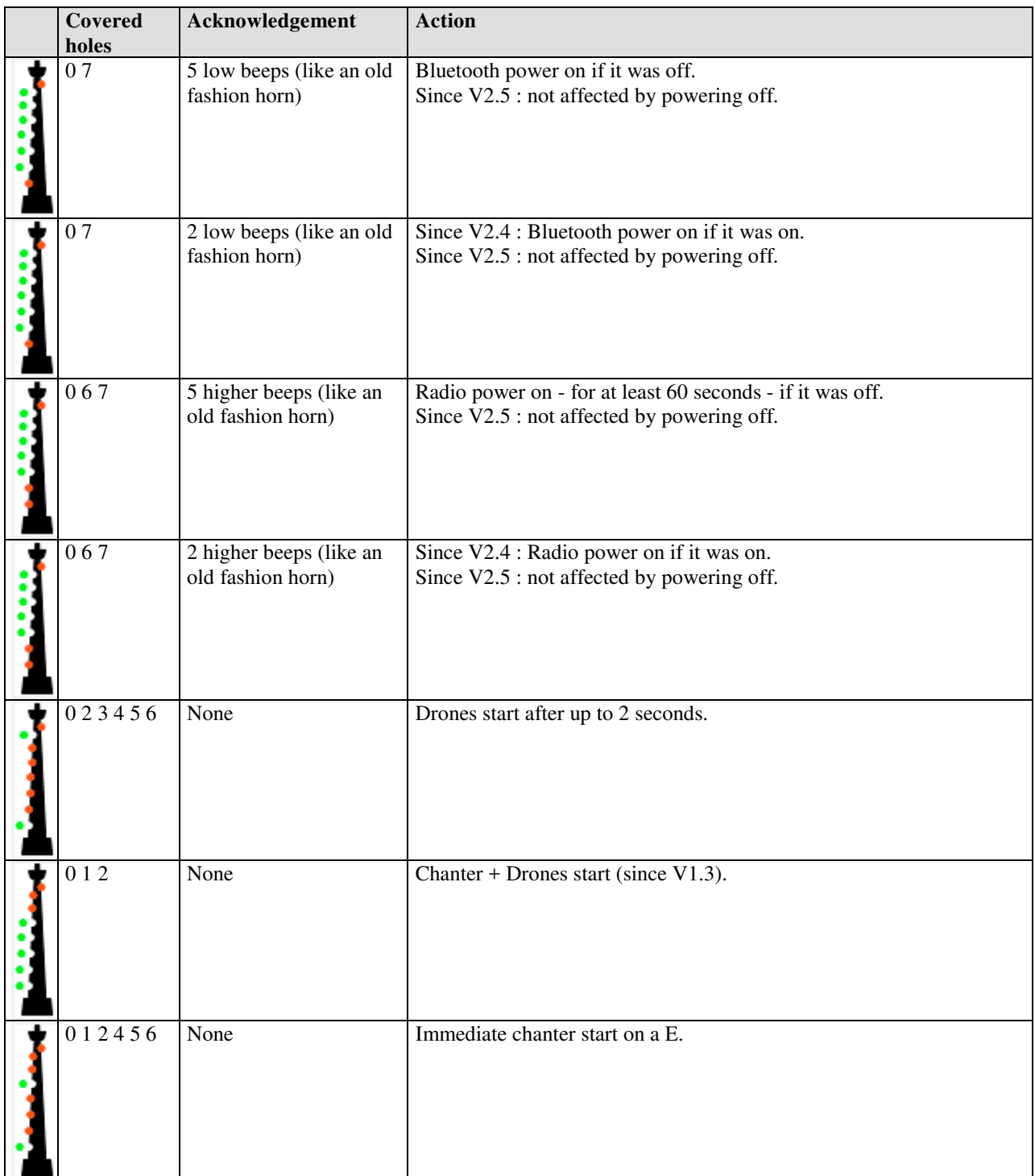

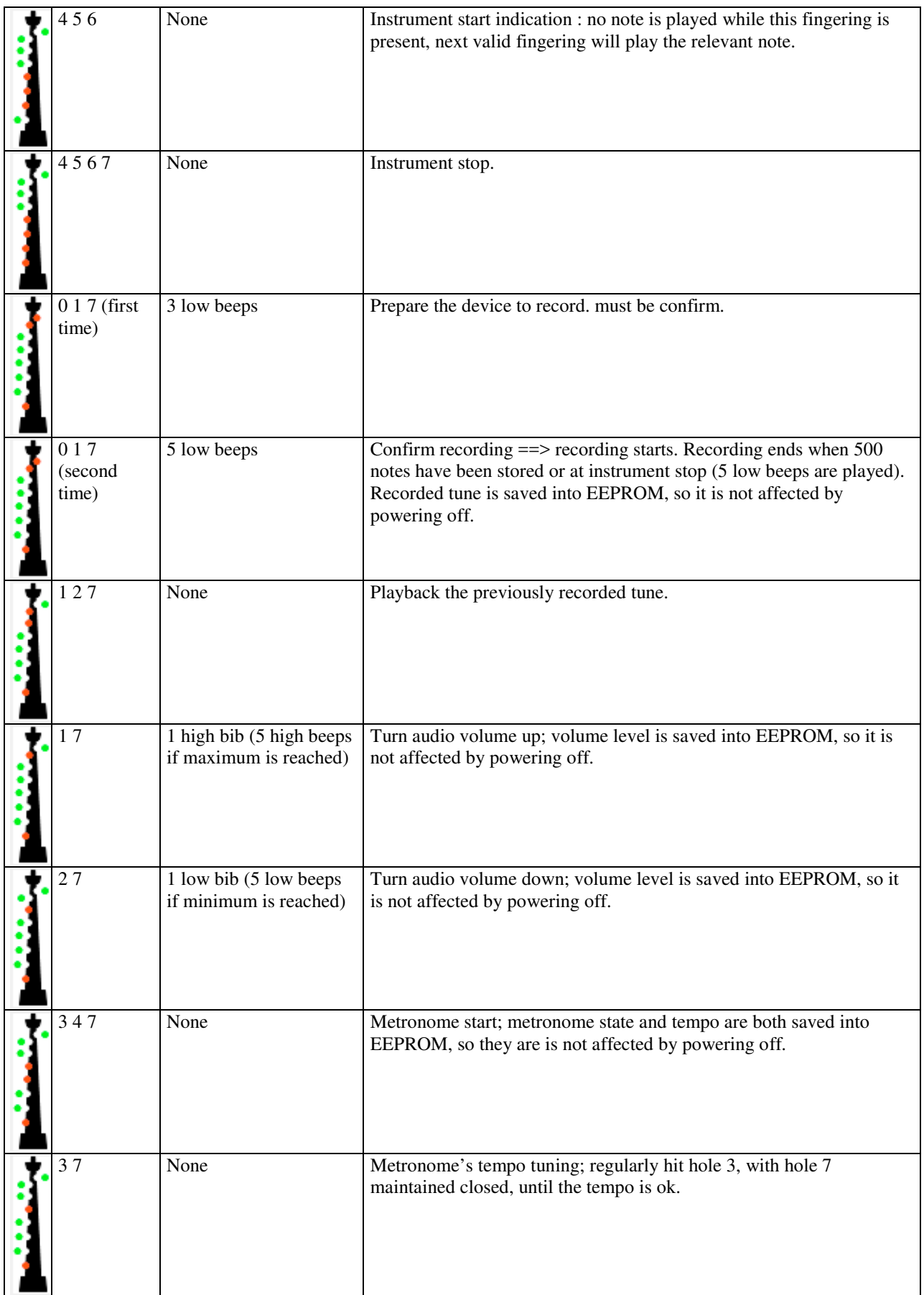

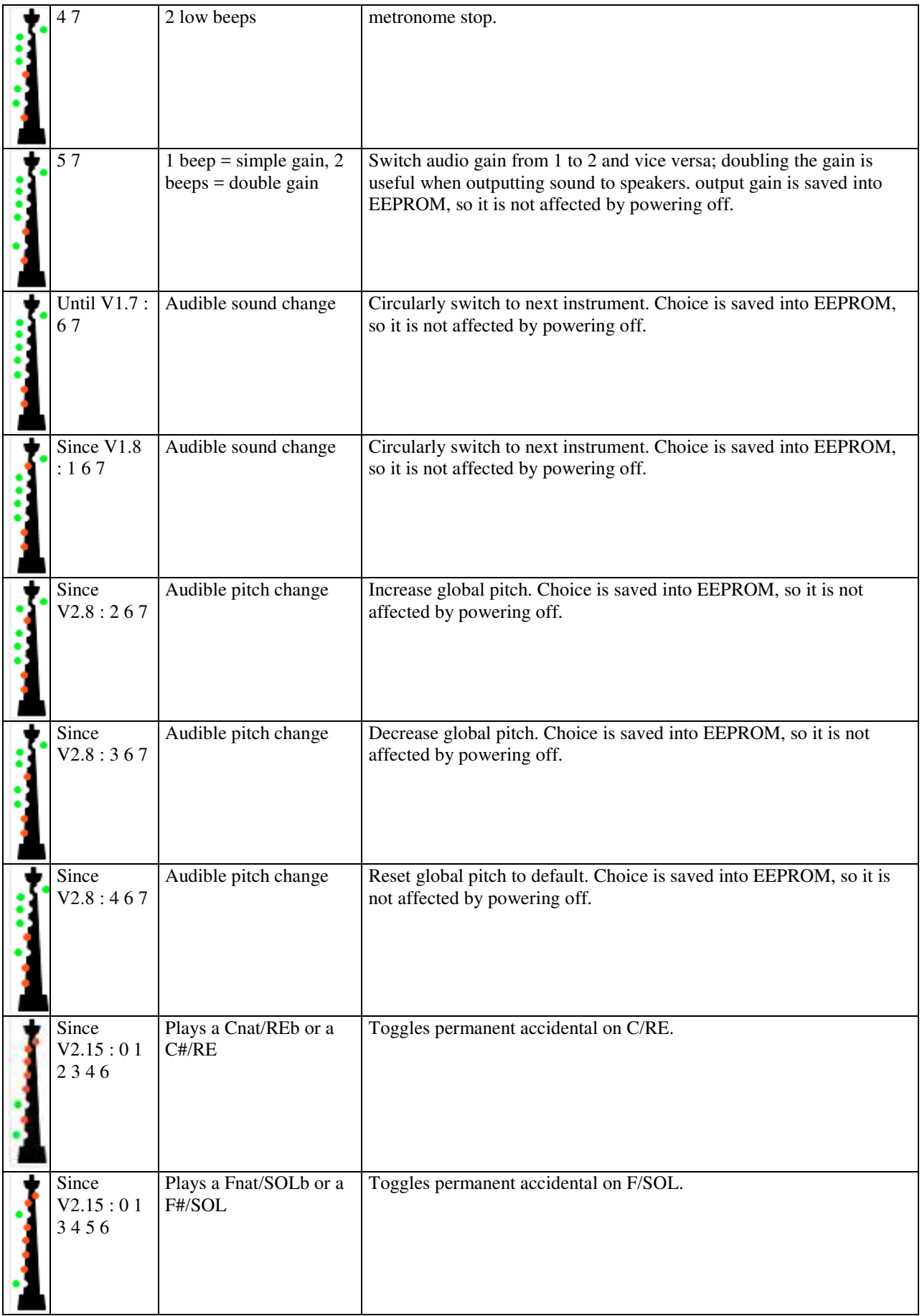

# **5 Special fingerings**

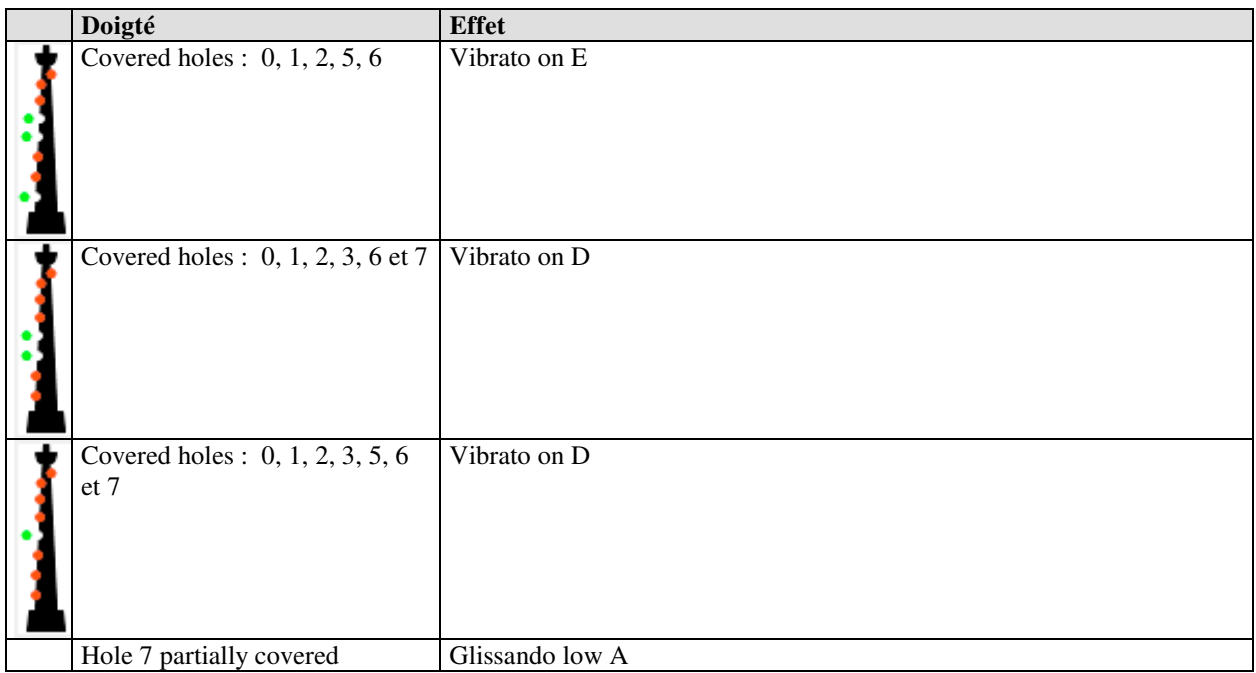

## **6** *a-pipes* **fingering in bagpipes mode**

The first fingerings line shows legacy notes.

The second fingerings line shows corresponding grace notes. The third fingerings line shows corresponding beat notes.

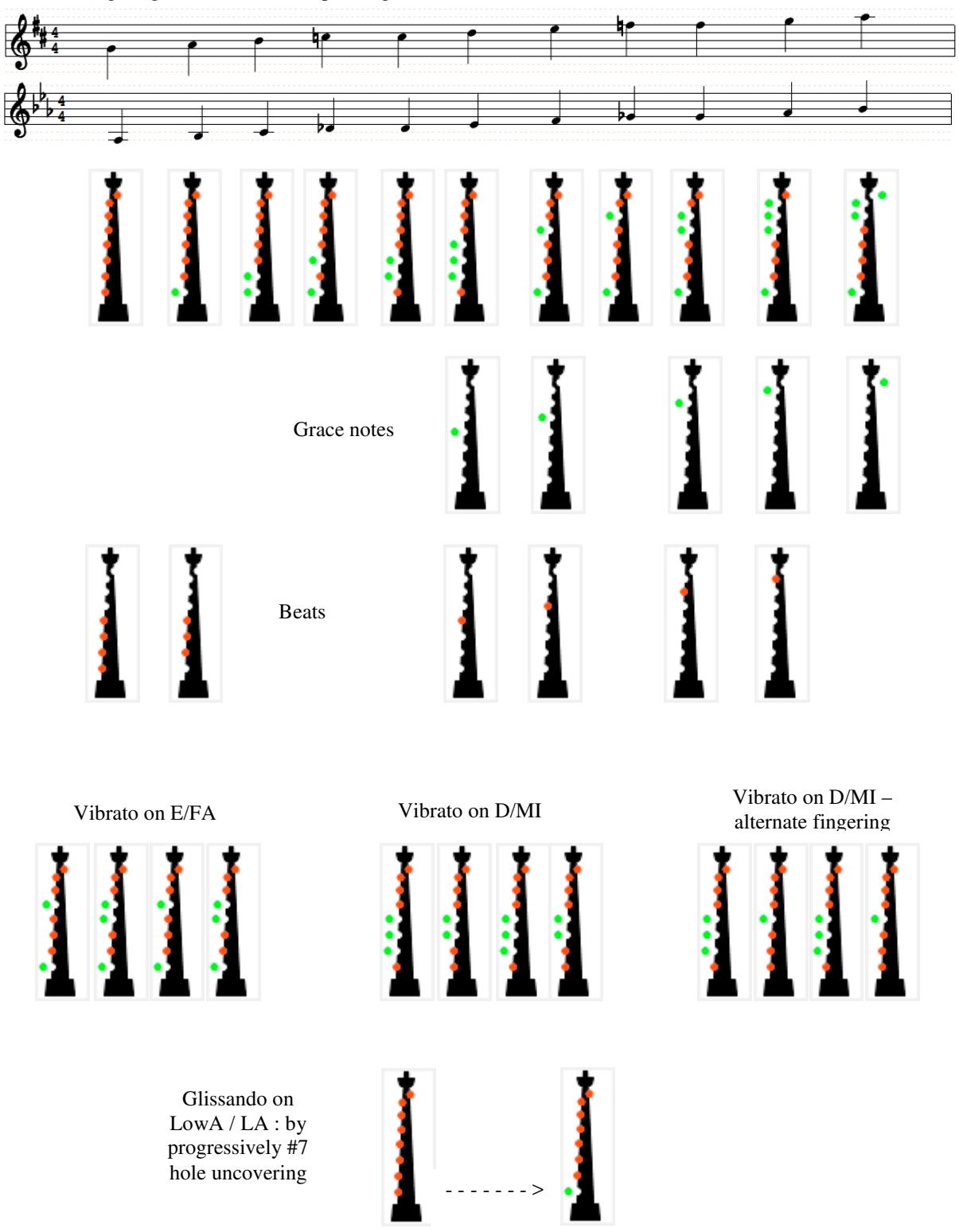

### **7 Use the** *a-pipes* **with a** *a-box*

First connect the jack 3.5mm output of your *a-box* to a headphone or HIFI equipment using an appropriate cable – not included.

When planing to use MIDI features - if your *a-box* supports this option - connect the MIDI cable before powering on the *a-box*.

Power the *a-box* using the USB cable included with your *a-pipes*. This cable can be plugged into a mobile phone charging adapter.

Orient the *a-box* so that its silkscreen faces the *a-pipes*. This point is important because *a-pipes* emission power level is very low.

After some seconds, the *a-box* plays some two tones klaxon sound : it is ready to communicate with one *a-pipes*.

If *a-pipes* is not set up for automatic radio start, start it using the dedicated magic fingering (see previous table); the *a-pipes* then plays the same sound on its output jack (two tones klaxon).

A few seconds after, the *a-box* plays the beginning of « Flower of Scotland »; this means that it has recognised the *a-pipes* and is ready to playback with a tiny latency time (one millisecond) everything incoming from it : all *a-pipes* instruments, metronome, glissendi, vibrati and volume controls.

If the *a-box* was powered down, after 60 seconds, the *a-pipes* will timeout and play a quick two tones sound, indicating that connection failed and that radio has been powered down (this timeout duration doesn't take into account snooze periods – without sound produced and fingers moves).

If the *a-box* is USB plugged to a computer or an Android device, the remote software will recognise it and will access to the *a-pipes* through the *a-*box, as usual.

- Notice :
	- this mode is not accessible when the MIDI cable is plugged in,
	- set up actions will not always succeed when *a-pipes* plays.

After powering down the *a-pipes* or after radio shutdown, just issue the magic fingering without restarting the *abox*.

Range can easily exceed 17 meters outdoor, without obstacles. Communication will be disturbed by player displacements.

Electric *a-pipes* drawn in radio mode is significantly lower than in Bluetooth mode.

### **8** *a-pipes* **connection to a computer using USB**

Connect *a-pipes* to the computer using a male type A USB  $\rightarrow$  male mini USB cable.

Next, use the remote software (see §12) or a terminal emulator (see §13).

### **8.1 On Windows**

If the *a-pipes* is not automaticaly recognized, let download the CH340/CH341 driver at https://www.apipes.com/en/download

### **8.2 On Linux**

If the *a-pipes* is not automaticaly recognized, let download the CH340/CH341 driver at https://www.apipes.com/en/download, then install is as *root* :

- On 64 bits machines : first install the 32 bits libraries : *sudo apt-get install libasound2-plugins:i386 sudo apt-get install libx11-6:i386*
- Extract the CH341 driver's tar ball *CH341SER\_LINUX\_NOTRACE.tgz* into */tmp* : *cd /tmp*

*tar xzf <tar ball folder>/CH341SER\_LINUX\_NOTRACE.tgz cd CH341SER\_LINUX make mv /lib/modules/2.6.32-431.el6.i686/kernel/drivers/usb/serial/ch341.ko /lib/modules/<kernel release>/kernel/drivers/usb/serial/ch341.ko.origine cp ch34x.ko /lib/modules//*< kernel release >*/kernel/drivers/usb/serial/ch341.ko rmmod ch341 insmod /lib/modules//*< kernel release >*/kernel/drivers/usb/serial/ch341.ko*

Allow access to the USB / serial device for all users : *echo 'KERNEL=="ttyUSB0", MODE="0666"' > /etc/udev/rules.d/10\_ttyUSB0.rules*

**This name «** */dev/ttyUSB0* **» is the one used by the remote software.**

### **8.3 On Mac OS X**

On Mac, the *a-pipes* will never automaticaly be recognized. So let download the appropriate CH340/CH341 driver at https://www.a-pipes.com/en/download

### **9** *a-pipes* **connection to an Android smartphone using USB**

Connect *a-pipes* to the smartphone using a male mini USB  $\rightarrow$  male "OTG" micro USB. Then use *a-pipes* application, available for free on *GooglePlay*.

### **10** *a-pipes* **connection using the** *a-box*

Connect the *a-box* to the computer or the Android device using USB.

The remote software will recognise the *a-box* and will dialog with the *a-pipes* through the *a-box*.

## **11** *a-pipes* **connection using Bluetooth 2.0**

Bluetooth link use is only available for communications with the remote software. Running on a PC (Windows, Linux or MacOSX) or an Android smartphone.

No standard Bluetooth device such as headphones or speakers can be used with the *a-pipes*.

If *a-pipes* is powered through USB, *Bluetooth* communication is not supposed to work.

If *a-pipes* has not been configured for automatic Bluetooth activation at boot time, use the magic fingering on *apipes* for starting Bluetooth : an old fashion horn should sound; it means that Bluetooth is powered on for a period of 90 seconds.

After the timeout, if no communications with the remote software occurred, the Bluetooth is automatically powered off: a lower but similar sound is issued.

### **11.1 On Windows**

Double click on the Bluetooth icon at the bottom right of screen : a configuration panel is displayed

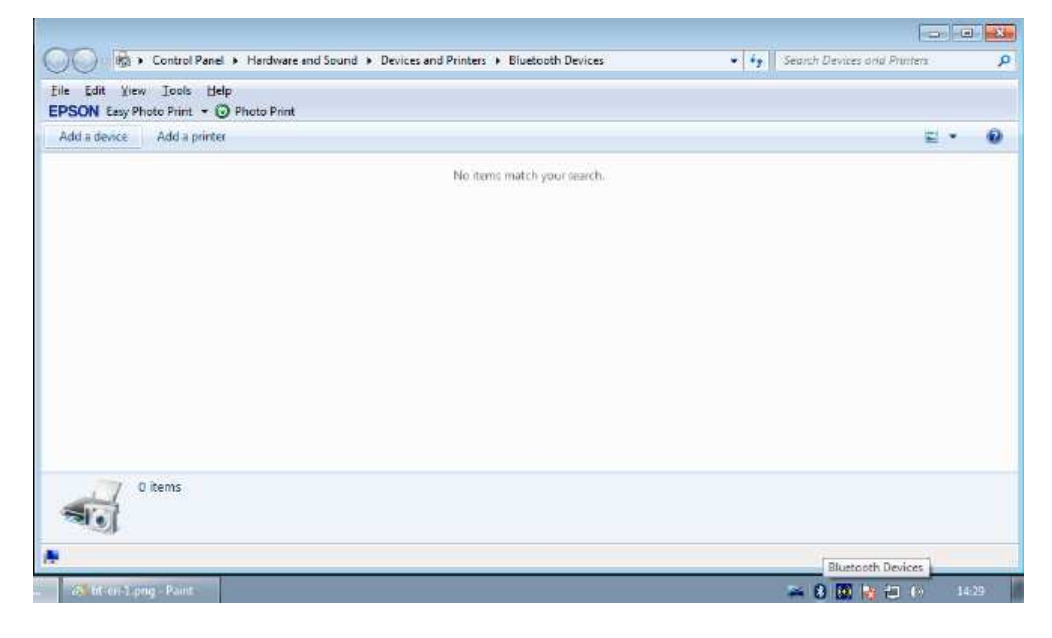

Click on the tab « Add a device »; after a while the *a-pipes* should appear :

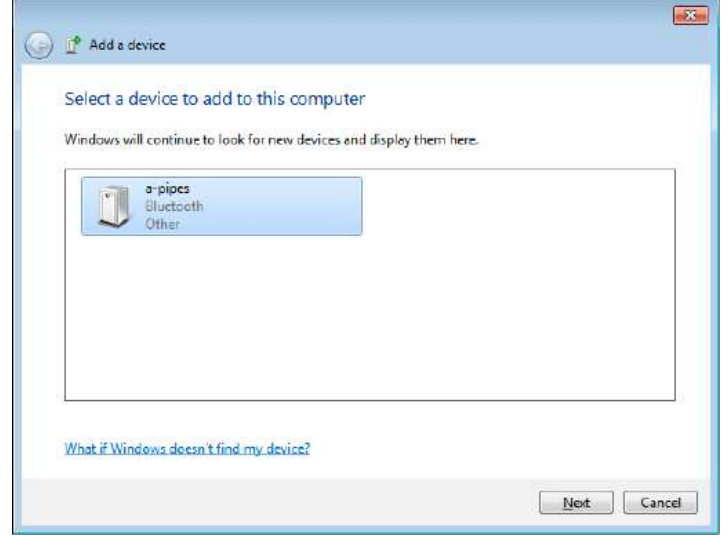

Double click the *a-pipes* icon, then select « Enter the device's pairing code »

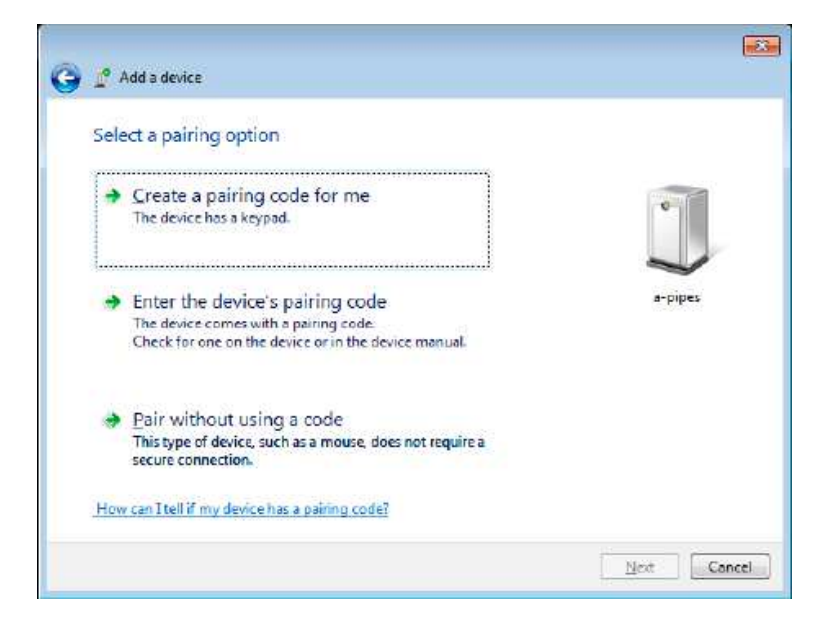

Then enter « 1234 » code :

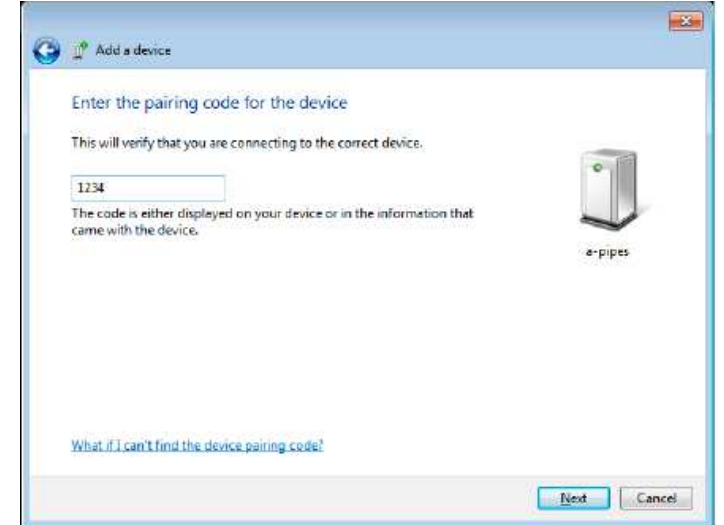

#### Then *a-pipes* appears as a device.

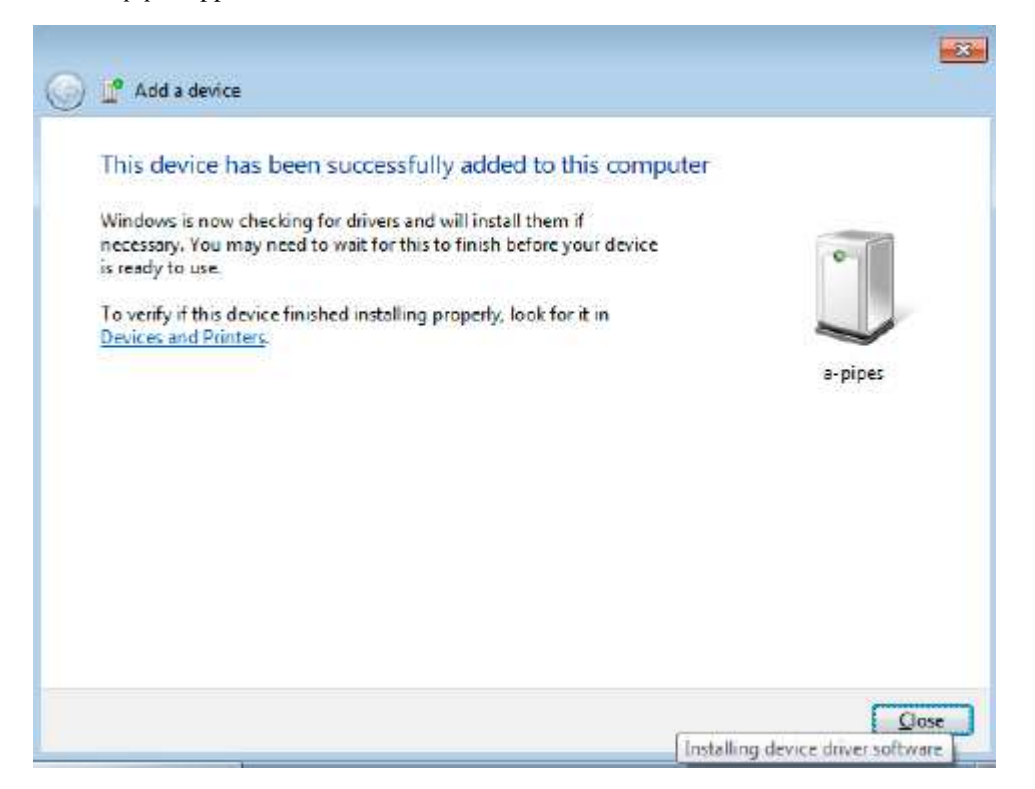

Double click on the *a-pipes* icon and get its associated COM port (COM5 here) from Hardware section.

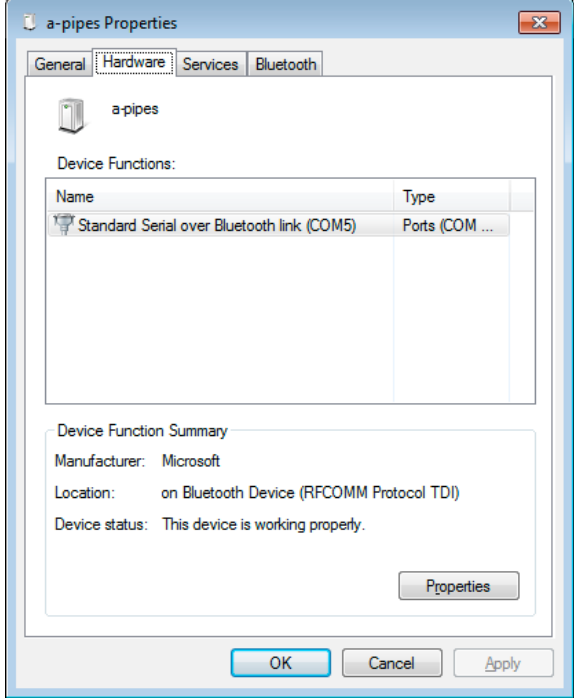

**This port name is the one used by the remote software.**

### **11.2 On Linux**

As *root* :

- If Bluetooth is not already started : « *service bluetooth start »*
- Lookup at Bluetooth devices : « *hcitool scan* »
- Keep *a-pipes* address (e.g. : 0F:15:2E:09:0C:05)
- Associate this address to a RFCOMM serial device: « *rfcomm bind /dev/rfcomm0 0F:15:2E:09:0C:05* »

#### **This name** *(/dev/rfcomm0***) is the one used by the remote software.**

### **11.3 On Mac OS X**

Redaction pending.

### **11.4 On Android**

Start Bluetooth on *a-pipes* then on the Android device; Android will search for new Bluetooth devices and find the *a-pipes*.

Click on it and enter PIN code "1234".

Now *a-pipes* is associated to your Android device.

Use the *a-pipes* application available for free on *GooglePlay*; it will automaticaly detect the *a-pipes*.

### **12** *a-pipes* **set up with the remote software**

### **12.1 Software installation**

#### **12.1.1 On Windows**

Unzip the *a-pipes\_windows.zip* file.

On Windows, no proper installation is required : only the executable file « *a-pipes.exe »* is needed.

The remote software creates then maintains a user's preferences file named « *a-pipes.opt* » and located in the directory pointed by \$USERPROFILE environment variable, typically "*C:\Documents and Settings\<USER>".*

#### **12.1.2 On Linux**

Unzip the *a-pipes\_Linux.zip* file.

As the final user, create on the desktop a file named « *a-pipes.desktop* » containing these lines : [Desktop Entry]

Version=1.0 Type=Application Terminal=false Name=a-pipes Exec=<choosen folder>/a-pipes Icon=< choosen folder >/a-pipes.gif

The remote software creates then maintains a user's preferences file named « *a-pipes.opt* » and located in the directory pointed by \$HOME environment variable.

#### **12.1.3 On Mac OS X**

Unzip the *a-pipes\_MacOSX.zi*p file.

The remote software creates then maintains a user's preferences file named « *a-pipes.opt* » and located in the directory pointed by \$HOME environment variable.

#### **12.1.4 On Android**

The application can be automatically installed for free from GooglePlay.

### **12.2 Software's features**

The remote software allows, from a graphical application, to set up *a-pipes* configuration*.*

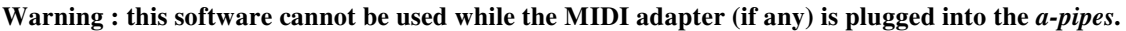

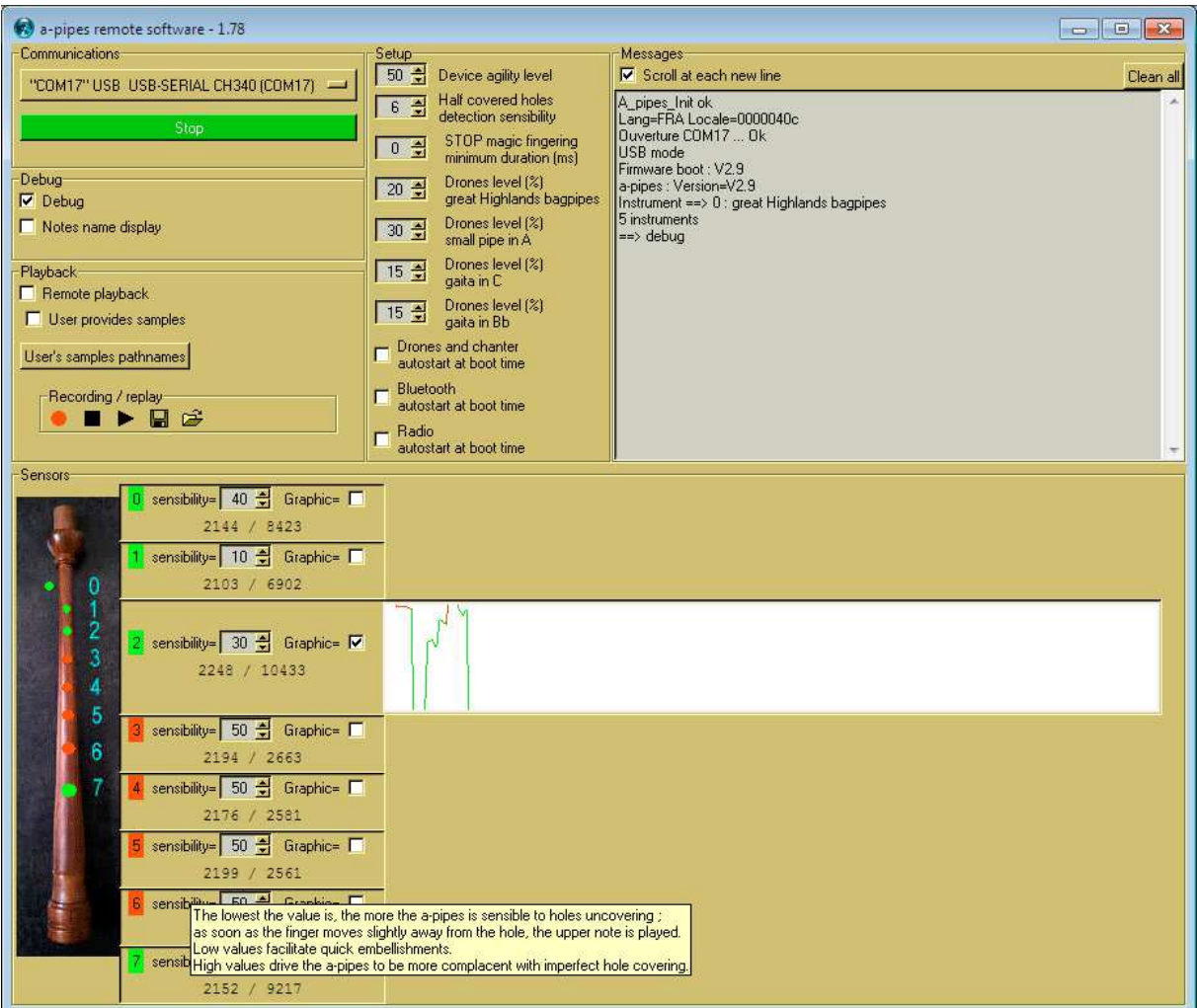

All parameters are written into *a-pipes* EEPROM, so they don't disappear when device is powered off.

Adjustable parameters from "Setup" frame are :

- Device agility level : range 0 to 100. When reducing this value, *a-pipes* becomes less reactive (can be used by absolute beginners for masking playing faults). Increasing it makes the a-pipes more reactive but increase electric drawing; can be interesting for high speed jigs.
- Half covered holes detection sensibility : the sensibility level into a range 0 to 20. The highest the value is, the best hole's half covering is detected (applies to gaïta half covered fingerings, but also sliding notes). Lowering this setting makes the a-pipes more tolerant with imperfect fingerings. A 0 value can be adapted to high speed jigs.
- 8 hole's individual sensibilities : the lowest the value is, the more the *a-pipes* is sensible to hole's uncovering; as soon as the finger moves slightly away from the hole, the upper note is played. Low values facilitate quick embellishments. High values drive the *a-pipes* to be more complacent with imperfect hole covering; it also apply to hole #0 (HA grace note) and hole #7 (birl).
- STOP magic fingering duration : the minimum duration for the STOP magic fingering, in milliseconds. Set it to avoid unwanted device stop during approximate fingerings.
- Drones and chanter autostart at boot time : when not set, *a-pipes* plays a short "flower of Scotland" melody at boot time (with drones if battery powered, without drones else) , then waits for a magic fingering. When set, *a-pipes* plays at boot time both drones and chanter (a E note) instead.
- Bluetooth autostart at boot time or not (not operational when powered by USB).
- Radio autostart at boot time or not (not operational when powered by USB).
- Vibrato on E and vibrato on D activation (since firmware V2.13) : enable / disable the "vibrato" feature.

In complement, two options are available in the « Debug » frame :

• Debug : displays twice per second all 8 holes states (current covering value, maximum covering value); an optional realtime graph is available.

> Debug mode is incompatible with music playing, because it monopolises the *a-pipes* CPU and makes it too slow for playing.

• Notes display : displays notes names in realtime.

The « Playback » frame allows the computer to :

- Play notes issued from *a-pipes* using native sounds at 44100Hz / 16 bits
- Play notes issued from *a-pipes* using user's samples (See chapter 14 Remote playing)
- Record notes issued from *a-pipes*, play it back and store the tune into a «.a-pipes » file; *BagPipe* composing software can read such file and transforms it automatically into an ABC music sheet. *BagPipe* software is downloadable for free at http://r.fifi.free.fr/BagPipe

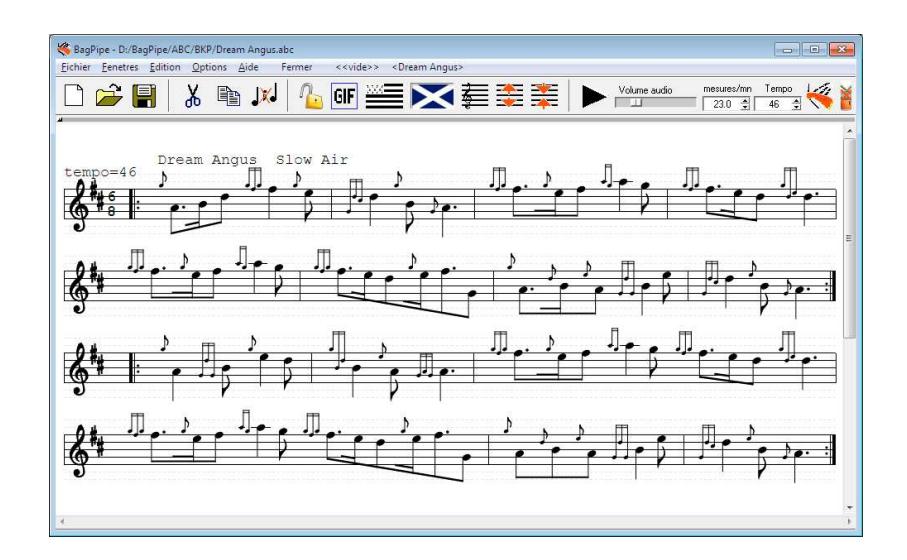

### **13** *a-pipes* **setup with a terminal emulator**

**Warning : this feature is no more available since firmware release V2.10.**

Recommended terminal emulators are :

- « Droidterm » on Android.
- « Tera Term » on Windows.

Communication speed (baudrate) should be set to 115200 bauds, 8 bits, no parity.

The whole dialog mode with user is textual.

All commands are very short; each command line should be followed by an Enter keypress (CR = carriage return,  $LF = new line$ , or both).

• Command « ? » : asks for current setup. Notice : due to an Android bug, this command can have no answer; in such case, the user should issue a

« d0 » command. This will unblock the USB driver and the answer to command « ? » will be received.

Output example :

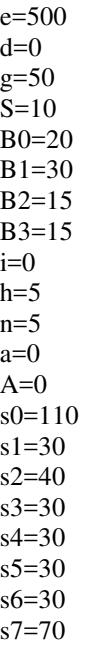

- Command « v » : sensors state is continuously displayed on the upper lines of the window : line 1 : sensor number,
	- line 2 : current covering value/10,
	- line 3 : max/10,
	- line 4 : sensibility,
	- line 5 : state (0=opened, 1=covered)

Display example :

0 1 2 3 4 5 6 7 260 294 267 258 259 260 251 267 260 296 269 259 261 261 252 268 110 30 40 30 30 30 30 70 0 0 0 0 0 0 0 0 -------------------------------

Command  $\langle s \rangle$  : sets sensor's sensibility value for one hole. Example for #2 hole : "s2=45"

- Command «  $g \gg$  : sets global agility (maximum = 50 = default value) Example : "g45"
- Command «  $a \times$  : (since V1.3) toggles drones+notes autostart mode.
- Command « A » : (since V1.7) toggles Bluetooth autostart mode.
- Command «  $B \rightarrow$  : (since V1.3) sets drones volume for one instrument numbered from 0 to 4. Example : « B0=30 » 30% volume for instrument #0 (great Highland bagpipes)
- Command « h » : sets half covered holes detection sensibility level (range 0 to 20) Example : « h18 »
- Command « S » : sets the minimum duration for STOP magic fingering (milliseconds / 10) Example : « S240 » : STOP magic fingering should be maintained for more than 2.4 seconds
- Command «  $b$  » : Bluetooth power on (for 90 seconds)
- Command « d0 » : end of debug mode
- Command « x » : *a-pipes* reboot
- Command «  $Z$  » : full factory reset then reboot; total duration = 1 minute

# **14 Remote playing**

Let launch the remote software, then connect it to *a-pipes* using USB or Bluetooth.

Check « Remote playback » option in the « Playback » frame; now all notes will be played by the computer at HIFI quality level (44100Hz, 16 bits PCM); the *a-pipes* jack output doesn't need to be plugged.

In case of Bluetooth connection; a little latency time (5ms) appears between the fingering and the remote playback. This latency is not that disturbing.

If the user wishes to provide its own samples for remote playback (e.g. his own bagpipes recorded at 96000 Hz and 16 bits), he has to place its 11 to 20 WAV files (RIFF/PCM) into a dedicated folder, then he makes the remote software pointing to this folder.

Files count depends on instrument type : typically 11 for bagpipes and 20 for gaitas.

Every files should have the same audio format (sampling frequency, bits count) and should have one single channel.

Each file can contain a note lasting seconds, or the minimum periodic sequence of the sound; notes are played from a perpetual loop.

All fingering whose file is not provided will be ignored.

Filenames should respect the following fingering/filename associations :

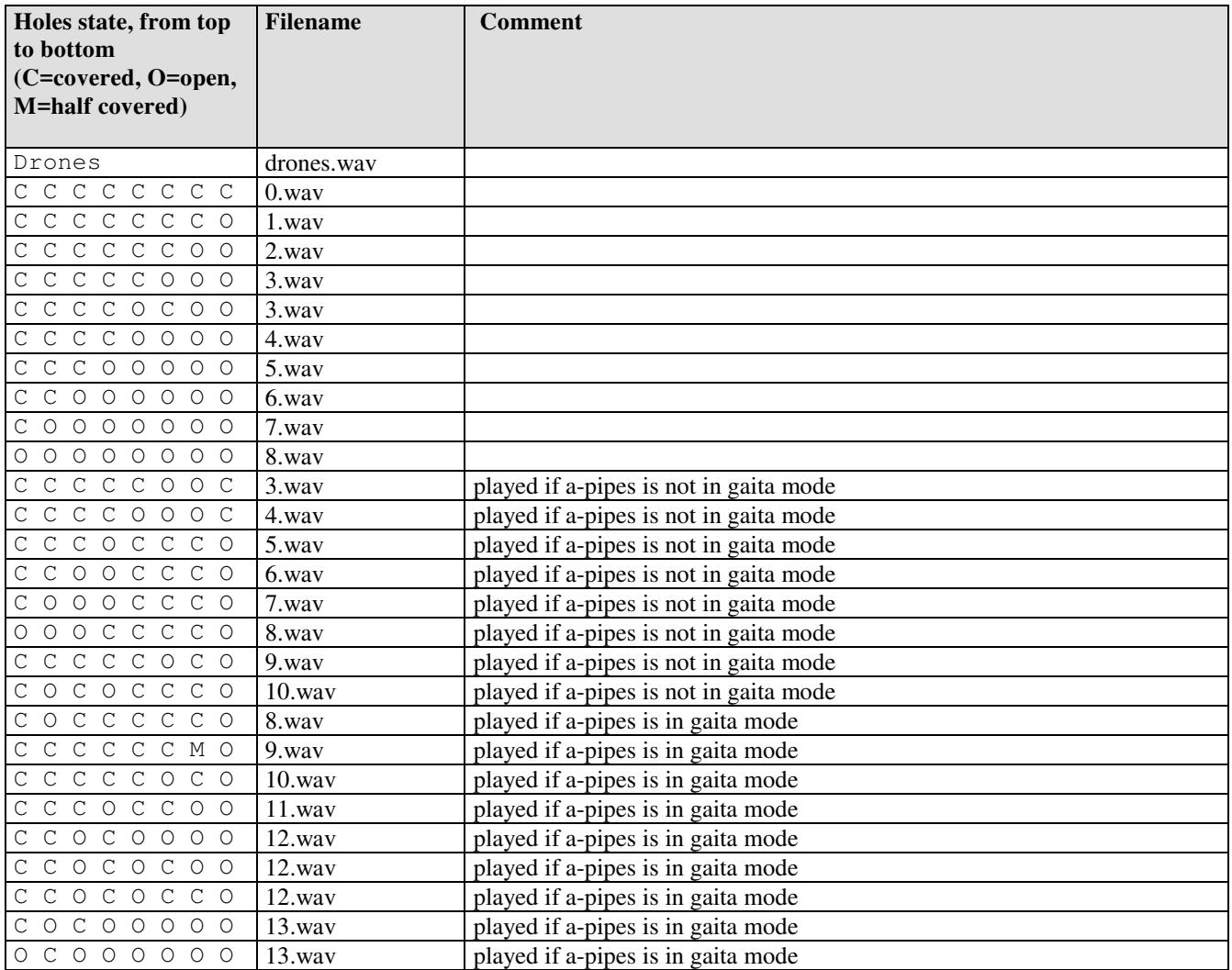

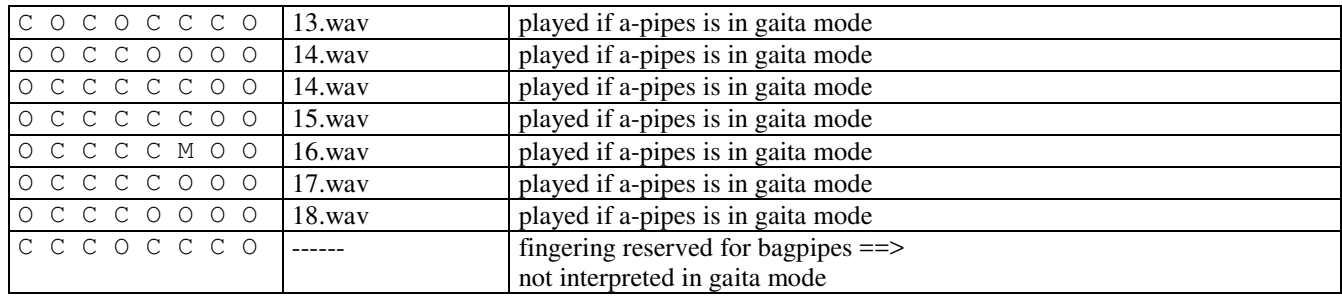

# **15 Troubleshooting**

- My *a-pipes* periodically sounds short beeps sequences when not playing : battery becomes low.
- My *a-pipes* reboots continuously : battery is too low.
- My *a-pipes* becomes crazy; when using the remote software, I see a lot of aberrant settings : by mistake, the *a-pipes* stayed powered for a while until battery was fully drawn.

It is necessary to use the remote software for resetting all settings to default : place the pointer at messages window bottom then press « Z » + enter key; *a-pipes* reboots after one minute with its factory settings.

If it doesn't fix, update all settings manually.

• When powered on, my *a-pipes* plays strange sounds instead of the five first notes of "Flower of Scotland"; I hear a high A followed by N low A : optical failure of sensor number  $N \rightarrow$  Please contact us.